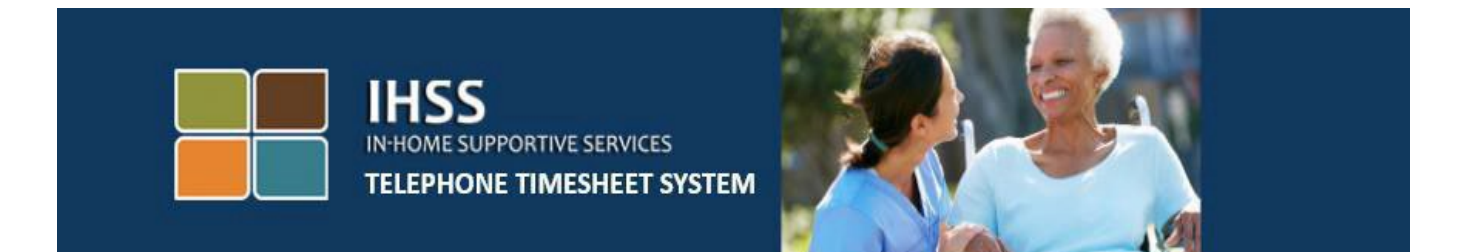

# **Electronic Visit Verification**

# **IHSS Telephone Timesheet System**

## **Hindi Naninirahang Tagabigay Paano Kumpletuhin Ang Aking Timesheet**

Para sa karagdagang tulong mangyaring makipag-ugnayan sa IHSS Service Desk sa (866) 376-7066 Lunes hanggang Biyernes mula alas 8 ng umaga hanggang alas 5 ng hapon.

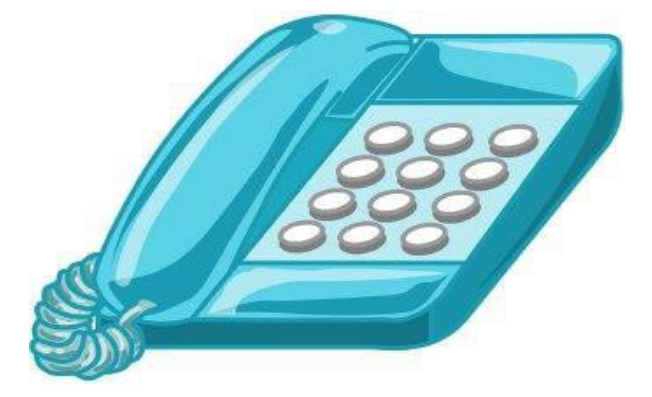

Maaaring kumpletuhin ng mga tagabigay ang kanilang mga inilagay na oras na natrabaho araw-araw, at para sa mga nakaraang araw gamit ang IHSS Telephone Timesheet System (TTS). Inilalarawan ng gabay na ito ang araw-araw na paglagay ng oras para sa **Mga Hindi Naninirahang Tagabigay ng IHSS/WPCS**  gamit ang **TTS**.

### **Mga bagay na dapat malaman bago mo simulan ang pang-araw-araw na proseso ng paglagay ng oras:**

- Ang Mga Hindi Naninirahang Tagagbigay ay mga tagabigay na **hindi** nakatira sa parehong sambahayan ng (mga) tagatanggap na kanilang pinaglilingkuran.
- Kinakailangang kumpletuhin ng Mga Hindi Naninirahang Tagabigay ang mga fields na ipinag-uutos ng EVV: **Oras ng Pagsisimula at Lokasyon, Oras ng Pagtatapos at Lokasyon**, at **Oras/Minutong Natrabaho** sa kanilang mga timesheet para sa bawat araw na nagtrabaho.
- Tatanungin ang mga tagabigay kung nakatira sila kasama ng kanilang tagatanggap sa unang beses na naglagay ka ng oras para sa partikular na panahon ng sahod.
- Maaari mong i-update at itama ang iyong electronic timesheet bago isumite ang iyong timesheet para sa pagsusuri.
- Isusumite ng mga tagabigay sa elektronikong paraan ang kanilang mga timesheet sa parehong paraan na ginagawa nila ngayon, sa pamamagitan ng TTS at/o ng ESP.
- Babayaran pa rin ang mga tagabigay para sa mga oras na natrabaho hindi ang oras sa pagitan ng pag-check-in at pag-check-out.

### *Magsimula Na Tayo!*

Upang ma-access ang TTS i-dial ang **(833) DIAL-EVV o (833) 342-5388**.

### **Pag-log in sa TTS**

Pagkatapos mong i-dial ang numero ng telepono, ibibigay sa iyo ng TTS ang mga sumusunod na prompt:

### **"Salamat sa pagtawag sa Telephone Timesheet System ng IHSS. Mangyaring piliin ang iyong nais na wika mula sa sumusunod na opsyon, maaari kang pumili anumang oras."**

Kasunod ng bawat prompt, gamitin ang iyong keypad upang ilagay ang hinihiling na impormasyon.

*Para sa English, Pindutin ang '1' Para sa Spanish, Pindutin ang '2' Para sa Armenian, Pindutin ang '3' Para sa Chinese, Pindutin ang '4'*

Piliin ang iyong nais na wika sa pamamagitan ng paggamit ng keypad ng iyong telepono.

Ang susunod ay, ipo-prompt ka ng TTS na piliin kung ikaw ay tagatanggap o tagabigay.

### *Pindutin ang '1', ikung ikaw ay tagatanggap Pindutin ang '2' kung ikaw ay tagabigay.*

Dahil ikaw ay tagabigay, **Pindutin ang '2'**.

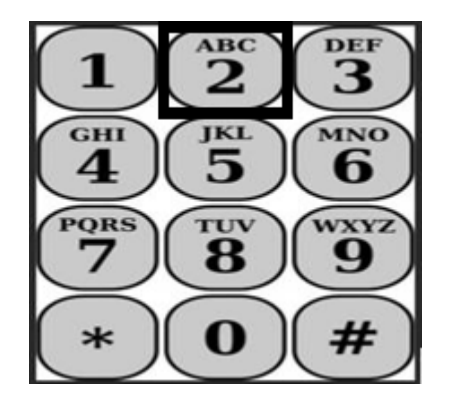

Dadalhin ka na ngayon sa Main Menu. Ibibigay sa iyo ng TTS ang sumusunod na prompt:

**"Ito ang Main Menu. Mangyaring pumili mula sa sumusunod na mga opsyon. Maaari kang pumili anumang oras:**

*Pindutin ang '1' upang Mag-log in Pindutin ang '2' upang I-reset ang iyong passcode Pindutin ang '3' para sa Pagpaparehistro.*

Upang mag-log in sa iyong account ng TTS, **Pindutin ang '1'**.

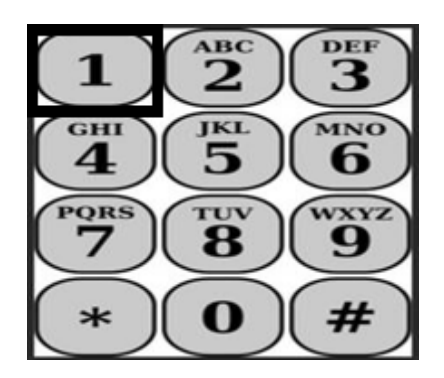

Pagkatapos piliin ang opsyong log in, ibibigay sa iyo ng TTS ang mga sumusunod na prompt:

**"Mangyaring ilagay ang iyong 9-na digit na numero ng tagabigay na sinusundan ng pound (#) key. Ang numero ng iyong tagabigay ay matatagpuan sa anumang papeles ng tagabigay na iyong natanggap.**

**Gamit ang iyong keypad ng telepono, mangyaring ilagay ang iyong 4-na digit na passcode na sinusundan ng pound (#) key."**

**Mahalagang panatilihing ligtas ang iyong passcode at huwag ibahagi ang iyong passcode.**

Pagkatapos mong mag-log in sa iyong account, dadalhin ka sa Activity Menu. Ibibigay sa iyo ng TTS ang mga sumusunod na prompt:

*Pindutin ang '1', upang ilagay ang oras para sa araw na ito, Pindutin ang '2', upang ilagay ang oras para sa nakaraang araw, Pindutin ang '3', upang suriin ang kasaysayan ng timesheet, Pindutin ang '4', upang magsumite ng timesheet para sa pagsusuri ng tagatanggap, Pindutin ang '5', upang suriin at gumawa ng pagkilos sa isang tinanggihang timesheet, Pindutin ang '6', upang mag-check-in para sa Tagatanggap, Pindutin ang '7', upang mag-check-out para sa Tagatanggap.*

### **Paglagay ng Oras Araw-araw**

Para ilagay ang iyong mga oras na natrabaho sa araw na ito, **Pindutin ang '1'**.

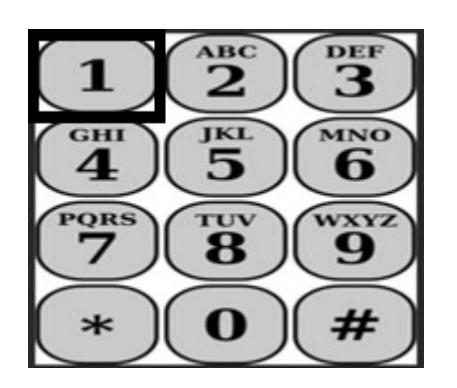

Ang susunod ay tatanungin ka ng TTS na:

**"Nais mo bang ilagay ang oras na natrabaho ngayon para kay** <Pangalan ng iyong tagatanggap>**? Pindutin ang 1 para sa Oo, o pindutin ang 2 para sa Hindi."**

Kung pinindot mo ang 1 para sa oo at nagbibigay ka ng mga serbisyo para sa PAREHONG IHSS at WPCS para sa parehong tagatanggap, kakailanganin mong ilagay ang oras para sa parehong IHSS at WPCS para sa bawat araw para sa tagatanggap na ito.

### **Mga Tip Na Makakatulong Sa Paglalagay Ng Oras**

Ang lahat ng oras at minutong inilagay sa TTS ay dapat nasa format ng apat na digit (HH:MM). Ang mga sumusunod ay makakatulong sa iyo sa mga oras at minuto:

- Ang mga oras na inilagay ay hindi maaaring humigit sa 24 na oras sa isang araw.
- Ang mga minutong inilagay ay hindi maaaring higit sa 59 na minuto.
- Ang oras ng araw ay dapat na nasa format ng labindalawang oras (am/pm).
- Mayroong 60 minuto sa isang oras. Halimbawa, 75 minuto ang dapat ilagay bilang 01 oras at 15 na minuto.

Halimbawa ng 75 na minuto:

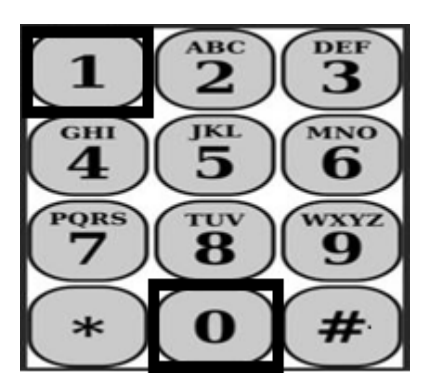

**01 oras 15 minuto**

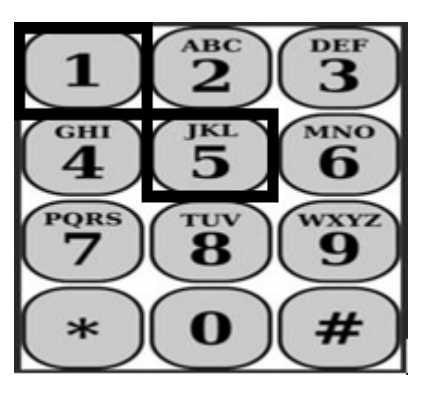

Tatanungin ka ng TTS na:

**"Nakatira ka ba sa tagatanggap na ito? Pindutin ang 1 para sa Oo o Pindutin ang 2 para sa Hindi."**

Kapag pinindot mo ang 2 para sa "Hindi" ang TTS ay magsasabing:

**"Upang ilagay ang oras para sa petsang ito, pindutin ang 1. Kung ayaw mong ilagay ang oras para sa petsang ito, pindutin ang 2."**

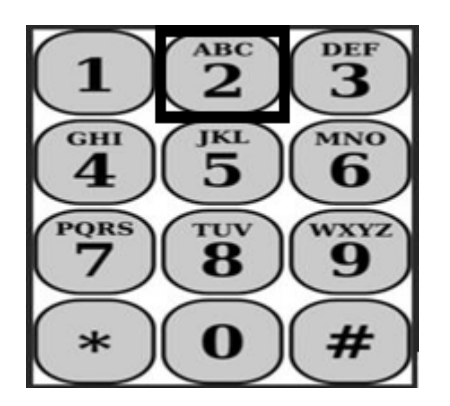

Kung pinindot mo ang 1 ang TTS ay masasabing:

**"Mangyaring ilagay ang iyong mga oras na natrabaho bilang dalawang-digit na numero. Halimbawa, kung nagtrabaho ka ng apat na oras, ilalagay mo ang 04. Ilagay ang iyong mga oras na natrabaho na sinusundan ng pound key."**

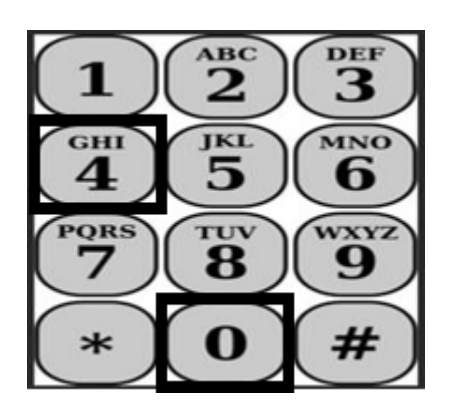

Ang susunod ay, babasahin ng TTS ang mga oras na iyong inilagay at tatanungin kung tama ang mga ito o kung gusto mong i-edit ang inilagay. Kung tama ang mga oras na inilagay ang TTS ay masasabing:

**"Mangyaring ilagay ang iyong mga minutong natrabaho bilang dalawangdigit na numero. Halimbawa, kung nagtrabaho ka ng ng tatlumpung minuto, ilalagay mo ang 30. Ilagay ang iyong mga minutong natrabaho na sinusundan ng pound key."**

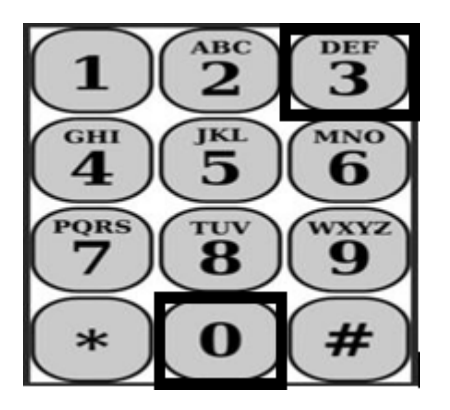

Babasahin ng TTS ang mga minutong inilagay mo at tatanungin ka kung tama ang mga ito, o kung gusto mang i-edit ang inilagay. Kung tama ang mga minutong inilagay, sasabihin ng TTS na:

*"***Mangyaring ilagay ang oras na nagsimula ka ng serbisyo bilang apat na digit na numero <HH:MM>. Ang inilagay ay dapat na nasa labindalawang oras na format. Halimbawa, kung nagsimula kang magsagawa ng mga serbisyo alas nuwebe kinse, dapat mong ilagay ang 0915. Mangyaring ilagay ang iyong oras ng pagsisimula na sisusundan ng pound key."**

**Halimbawa: alas nuwebe kinse, pagkatapos ay pound (#) key.** 

**Oras: 09 Minuto: 15**

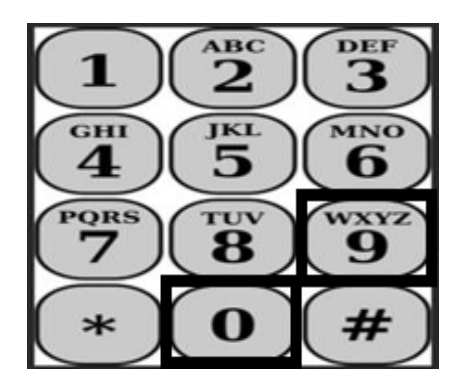

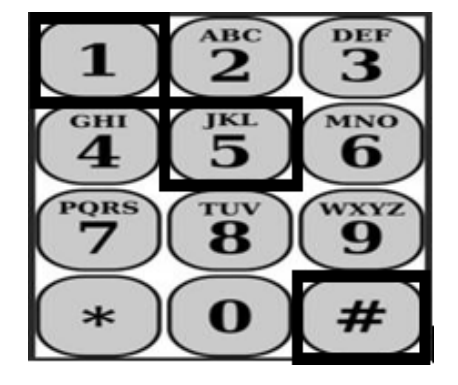

Babasahin ng TTS ang oras ng pagsisimula na inilagay mo at tatanungin ka kung tama ito o kung gusto mong i-edit ang inilagay. Kung tama ang inilagay na oras ng pagsisimula, hihilingin sa iyo ng TTS na piliin kung ang oras ng pagsisimula ay nasa AM o PM. Babasahin ng TTS ang inilagay na oras ng pagsisimula at tatanungin ka na:

### **"Pindutin ang 1 kung tama ang inilagay o Pindutin ang 2 para i-edit ang inilagay."**

Ang susunod ay hihilingin sa iyo ng TTS na ilagay ang oras kung kailan nakumpleto ang iyong mga serbisyo.

**"Mangyaring ilagay ang oras kung kailan nakumpleto ang iyong mga serbisyo <HH:MM> bilang apat na digit na numero. Ang inilagay ay dapat na nasa labindalawang oras na format.**

**Halimbawa, kung natapos kang gawin ang mga serbisyo ng alas diyes, dapat mong ilagay ang 1000. Mangyaring ilagay ang iyong oras ng pagtatapos na sinusundan ng pound key."**

Babasahin ng TTS ang oras ng pagtatapos na inilagay mo at tatanungin ka kung tama ito o kung gusto mong i-edit ang inilagay. Kung tama ang inilagay na oras ng pagtatapos, hihilingin sa iyo ng TTS na piliin kung ito ay nasa AM o PM. Babasahin ng TTS ang inilagay na oras ng pagtatapos at tatanungin ka na:

### **"Pindutin ang 1 kung ang inilagay ay tama o Pindutin ang 2 upang i-edit ang inilagay"**

Pagkatapos ay sasabihin ng TTS na:

### **"Mangyaring piliin ang lokasyon kung saan ginagawa ang mga serbisyo. Pindutin ang 1 para sa bahay, pindutin ang 2 para sa komunidad, o pindutin ang 3 para sa pareho"**

Babasahin ng TTS ang lokasyong inilagay mo at tatanungin ka kung tama ito, o kung gusto mong i-edit ang inilagay. Kung tama ang lokasyong inilagay, babasahin ng TTS ang iyong nakumpletong inilagay na oras araw-araw at tatanungin kung gusto mong i-save ang inilagay, o kung gusto mong kanselahin ang inilagay.

Kapag nai-save na ang iyong araw-araw na oras na inilagay, ibabalik ka ng TTS sa Provider Activity Menu. Mula sa Provider Activity Menu, maaari kang maglagay ng oras para sa ibang araw.

### **Pagsusumite ng iyong Nakumpletong Timesheet para sa Pag-apruba ng Tagatanggap**

Ang susunod ay, kakailanganin mong lagdaan at isumite ang iyong timesheet para sa pagsusuri at pag-apruba ng tagatanggap. Maaaring wala kang gawin sa seksyong ito.

Babasahin sa iyo ng TTS ang sumusunod na pahayag:

**"Ipinapahayag ko na ang impormasyon sa timesheet na ito ay totoo at tama. Nauunawaan ko na ang anumang maling pag-claim ay maaaring makasuhan sa ilalim ng mga batas ng Pederal at Estado, at kung mapatunayang nagkasala ng pandaraya ay maaari rin akong mapatawan ng mga parusang sibil."**

Pagkatapos mong mapakinggan ang pahayag sa itaas, kakailanganin mong kumpirmahin na naiintindihan mo at isusumite ang iyong timesheet para sa pagapruba ng tagatanggap.

Sasabihin ng TTS na:

### **"Upang kumpirmahin na gusto mong lagdaan at isumite ang timesheet na ito, mangyaring pindutin ang 1. Upang kanselahin ang timesheet, isumite ang aksyon, pindutin ang 2".**

Kapag naisumite na ang nailagay mong oras, ibabalik ka ng TTS sa Provider Activity Menu. Mula sa Provider Activity Menu, maaari kang maglagay ng oras para sa ibang araw.

Pagkatapos kumpirmahin na gusto mong lagdaan at isumite ang timesheet na ito, sasabihin ng TTS na:

### **"Mangyaring ilagay ang iyong 4-na digit na passcode upang kumpirmahin ang iyong elektronikong lagda."**

Dapat mong ilagay ang iyong 4-na digit na passcode sa iyong telepono na sinusundan ng pound key.

Kapag matagumpay mong naisumite ang iyong timesheet para sa pagsusuri ng tagatanggap, sasabihin ng TTS na:

**"Matagumpay na naisumite ang iyong timesheet para sa pagsusuri ng tagatanggap. Aabisuhan ang iyong tagatanggap."** Pagkatapos ay sasabihin ng TTS na, **"Kung gusto mo ng naka-print na kopya ng timesheet na ito para sa iyong mga tala, mangyaring pindutin ang 1."**  Sasabihin ng TTS na, **"Ang kopya ng nakumpletong timesheet na ito ay ipapadala sa iyo pagkatapos maaprubahan at maproseso. Kung ang timesheet na ito ay tinanggihan ng iyong tagatanggap, kakailanganin mong humiling muli ng naka-print na kopya pagkatapos mong isumite itong muli. Ibabalik ka na ngayon sa Activity Menu o maaari kang maghang up anumang oras."**

Kung hindi mo isinaad na gusto mong ipadala sa iyo ang kopya ng iyong timesheet, sasabihin ng TTS na, **"Ang iyong inilagay ay hindi nakikilala. Ibabalik ka na ngayon sa Activity Menu o maaari kang mag-hang up anumang oras."**

Aabisuhan ng TTS ang tagatanggap na naisumite ang iyong timesheet at naghihintay ng pag-apruba ng tagatanggap.

### **Mga Paalala**

- Ihanda ang numero ng iyong tagabigay at alamin ang iyong passcode.
- Tandaang panatilihing ligtas ang iyong passcode at huwag ibahagi ang iyong passcode.
- Mabilis na tumugon sa mga prompt ng TTS o maaaring tapusin ng TTS ang tawag at kakailanganin mong tumawag muli at magsimulang muli.
- Maaari ka nang maunang pumindot.
- Babayaran ka para sa bilang ng mga pinahintulutang oras na iyong inilagay sa seksyon ng Mga Oras/Minuto na Natrabaho.
- Kung nagtatrabaho ka para sa maraming tagatanggap sa parehong araw, posibleng mag-overlap ang mga oras ng trabaho.
- Ang paglagay ng Mga Oras ng Natrabaho ay hindi maaaring lumampas sa 24-na oras para sa isang araw.
- Katulad ngayon, kukumpletuhin mo ang timesheet para sa bawat tagatanggap na pinagtatrabahuhan mo.
- Para sa madaling paggamit, inirerekomenda namin ang araw-araw na oras na pagpasok sa TTS. Gayunpaman, mayroon kang kakayahang maglagay ng oras para sa iyong TTS timesheet araw-araw, lingguhan o sa pagtatapos ng panahon ng sahod.
- Kung nagtatrabaho ka para sa parehong mga tagatanggap ng IHSS at WPCS, magkakaroon ka ng hiwalay na timesheet para sa bawat programa.